# SI28 : Rapport de projet *Y'a Pó de lumière*

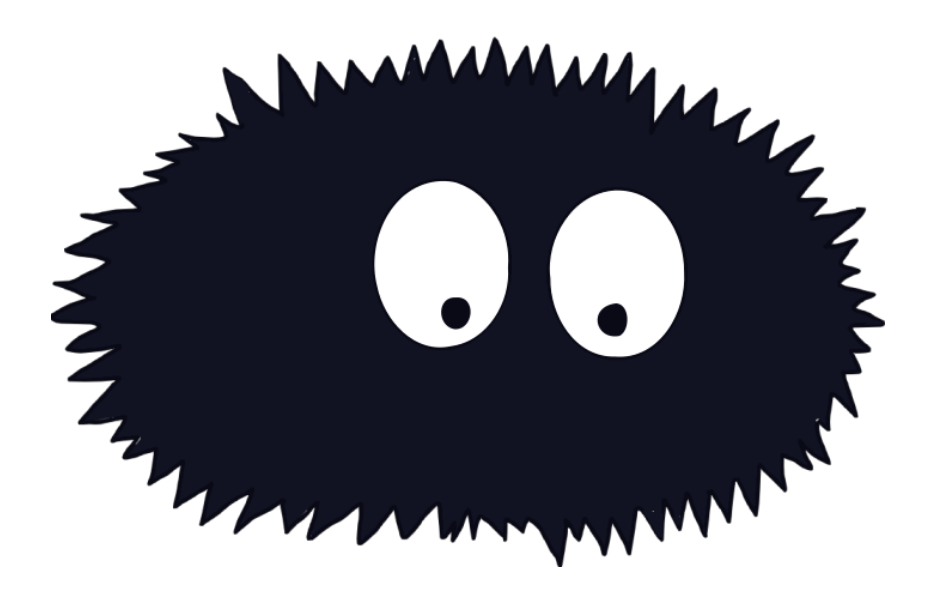

Lea ANTOINE ・Juliette BONILLO ・Emma FAILLAT

SI28 : Ecriture interactive et multimédia

Automne 2023

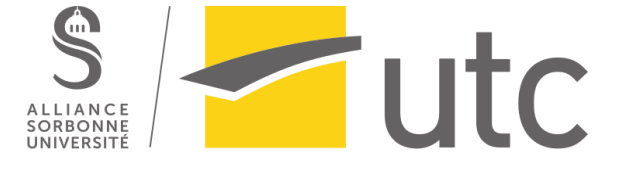

# <span id="page-1-0"></span>Sommaire

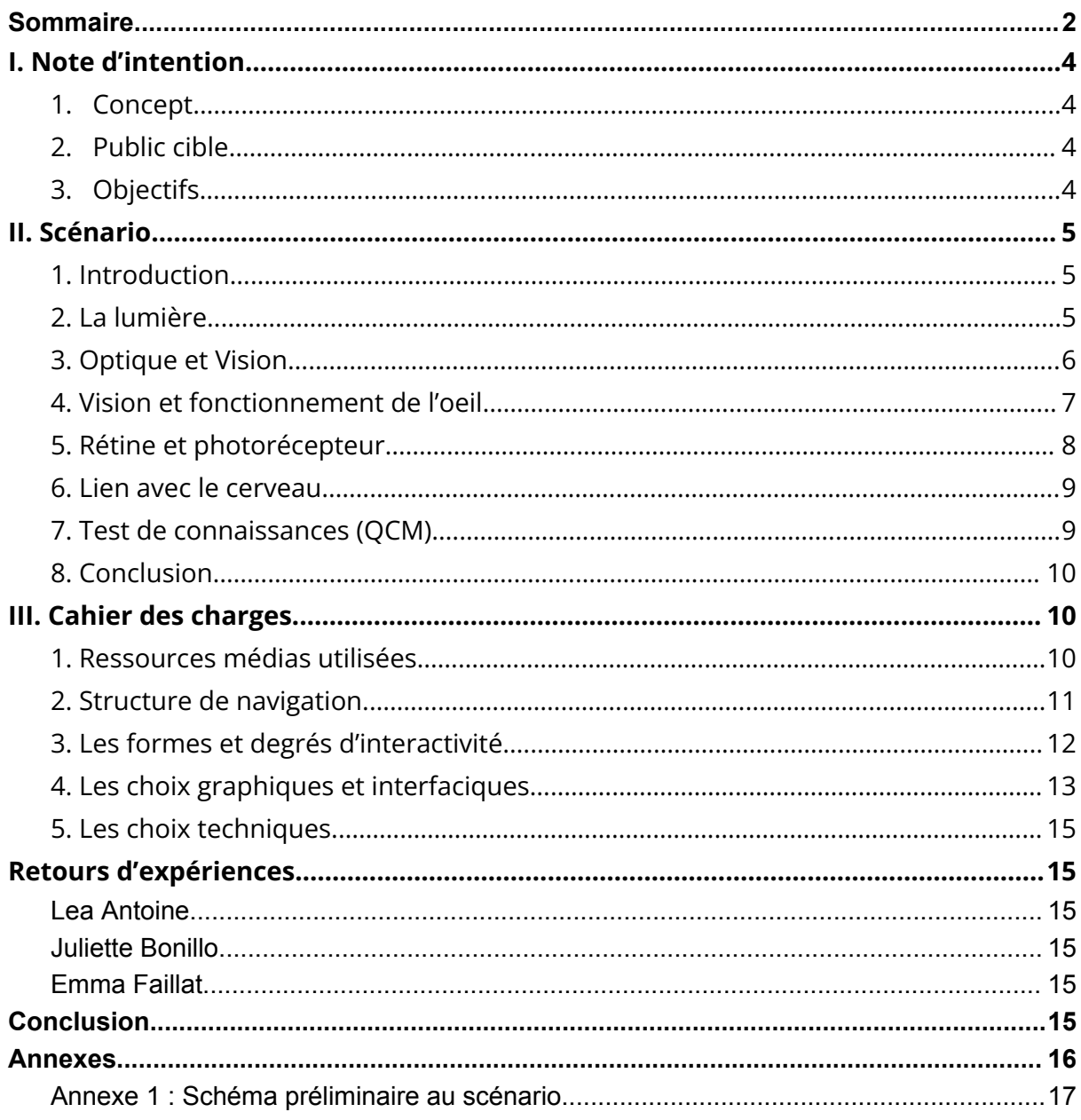

Rendre accessibles les sciences au jeune public par le biais de la vulgarisation scientifique a depuis toujours été un enjeu important de l'éducation. Nous avons tous connu les encyclopédies et les livres essayant de rendre les sciences amusantes pour les plus jeunes et leur permettant d'apprendre en s'amusant. Les futurs ingénieurs ont tous grandi avec des formats vidéos qui nous ont donné goût aux sciences : *C'est pas Sorcier* et *Il était une fois la vie* ne sont que des exemples. À l'heure du numérique, les formats vidéos de vulgarisation scientifique ont pris en ampleur, nous voyons aujourd'hui des formats longs sur des plateformes comme Youtube ou même des vidéos courtes sur TikTok. De plus en plus de formats sont exploités dans l'objectif d'attirer les plus jeunes : jeux vidéos tels que *le prisonnier quantique* ou même des expériences immersives comme l'exposition *"L'odyssée sensorielle" au Muséum National d'Histoire Naturelle*. Aujourd'hui, l'interactivité semble primordiale pour capter l'attention des enfants, c'est pourquoi nous avons décidé de créer un format entre le jeu et le récit sur le thème de la lumière. Nous avons pour cela créé Y'a Pó de lumière. Nous avons réalisé le jeu sur Twine dans lequel l'utilisateur de 9 à 12 ans suit un personnage narrateur (Pó) pour en apprendre plus sur la lumière et sa science.

Dans ce rapport, nous nous proposons d'expliquer la réalisation du projet : de sa conceptualisation à sa finalisation. Pour cela, nous commencerons par présenter le sujet sous la forme d'une note d'intention, nous continuerons par le scénario, nous présenterons ensuite le cahier des charges et nous terminerons par un retour d'expérience concernant le projet.

# <span id="page-3-0"></span>I. Note d'intention

# 1. Concept

<span id="page-3-1"></span>Le concept de ce projet est de réaliser un récit interactif et ludique. L'objectif est d'expliquer le concept de la lumière à l'utilisateur. Pour cela, l'utilisateur fait la rencontre du personnage principal qui le guidera dans son apprentissage sur le thème de la lumière et sa perception. Le personnage accompagnateur est nommé Pó (ou poussière en portugais) car la première action de l'utilisateur est de nettoyer son écran plein de poussière. L'utilisateur est seul face à une interface interactive. Le récit est linéaire, afin de passer à l'étape suivante, il sera amené à effectuer une action simplement (clic, glissement) ou sera amené à faire un mini jeu lui permettant de mettre en pratique ses connaissances et passer à la prochaine étape.

Le récit interactif a été réalisé à l'aide du logiciel Twine. Inkscape a été utilisé afin de créer le personnage principal mais aussi l'univers dans lequel l'utilisateur évolue. Toutes les images du récit ont été réalisées par nos soins. Une bande son a aussi été réalisée à l'aide d'un logiciel de traitement du son afin de créer une ambiance douce, il s'agit d'une musique mise en boucle durant le jeu.

# 2. Public cible

<span id="page-3-2"></span>Notre projet cible un public novice dans le domaine de l'optique, qui ne connaît pas particulièrement le fonctionnement de la lumière et de sa perception. Ce projet est destiné à un jeune public, âgé entre 9 et 12 ans, mais est adapté de manière générale à un public lecteur de tout âge. Les instructions données afin d'évoluer dans le récit sont concises et les actions à effectuer par l'utilisateur sont intuitives et/ou guidées. Pour cela, des aides sont affichées pour aider le jeune utilisateur dans sa découverte.

# 3. Objectifs

<span id="page-3-3"></span>L'objectif principal du projet est de faire découvrir aux plus jeunes les sciences par un sujet du quotidien : la lumière et sa perception, par une interface interactive et ludique. En utilisant les outils du numérique, ce projet a pour but d'intéresser les plus jeunes à des sujets plus scolaires. Pour cela, nous aimerions rendre cette interface la plus agréable possible par une ambiance douce et ludique adaptée à tous.

# <span id="page-4-0"></span>II. Scénario

Afin de vulgariser la science de la lumière, nous avons écrit un scénario adapté aux enfants de 9 à 12 ans.

<span id="page-4-1"></span>Avant de rédiger le scénario, nous avons réalisé un premier plan du projet sur Escalidraw (outil de dessin collaboratif), la version simplifiée de ce plan est donnée en Annexe 1.

# 1. Introduction

Pour commencer, l'utilisateur est prévenu de régler la taille de son écran pour une meilleure expérience de navigation, ce point est discuté en Partie III.5. Il est ensuite amené à la page d'accueil et il peut commencer le jeu.

Lors de l'introduction, l'utilisateur est amené à faire la rencontre de Pó après avoir nettoyé son écran, une petite poussière qui n'a jamais vu de lumière et qui est éblouie lors de leur rencontre. Après cette présentation, l'utilisateur entre son nom pour commencer à découvrir la lumière.

AAAAAAH ! Qu'est-ce que c'est que ça ???? Pardon, reprenons depuis le depuis le début : Moi c'est Pó, je vis dans le noir depuis toujours et tu viens de m'éblouiiiiiir. Mais, c'est quoi ce truc ? Tu veux découvrir avec moi ? Au fait, c'est quoi ton nom à toi ? [Textbox] Parfait, \$Nom ! Viens en apprendre plus avec moi !

# <span id="page-4-2"></span>2. La lumière

La première scène présente la lumière qui est une onde électromagnétique se déplaçant en ligne droite et qui peut se déplacer dans le vide. Une option est offerte à l'utilisateur pour découvrir les définitions d'une onde électromagnétique et d'un photon en survolant les mots.

La lumière est une onde électromagnétique qui arrive jusqu'à ton œil. Si elle n'est pas perturbée, elle se déplace en ligne droite. Clique sur l'ampoule pour découvrir sa composition. On considère que la lumière est composée de petites particules appelées photons.

Définitions :

- onde électromagnétique : onde qui peut se déplacer dans le vide (la lumière se déplace dans l'espace qui est composé de vide. Par contre, le son n'est pas une onde électromagnétique et ne se déplace pas dans le vide, il n'y a pas de son dans l'espace).
- photon : Le photon est une particule élémentaire, c'est-à-dire l'un des constituants les plus simples de l'Univers. On peut le définir comme la particule qui transporte l'énergie lumineuse ou de certains rayons cosmiques.

# <span id="page-5-0"></span>3. Optique et Vision

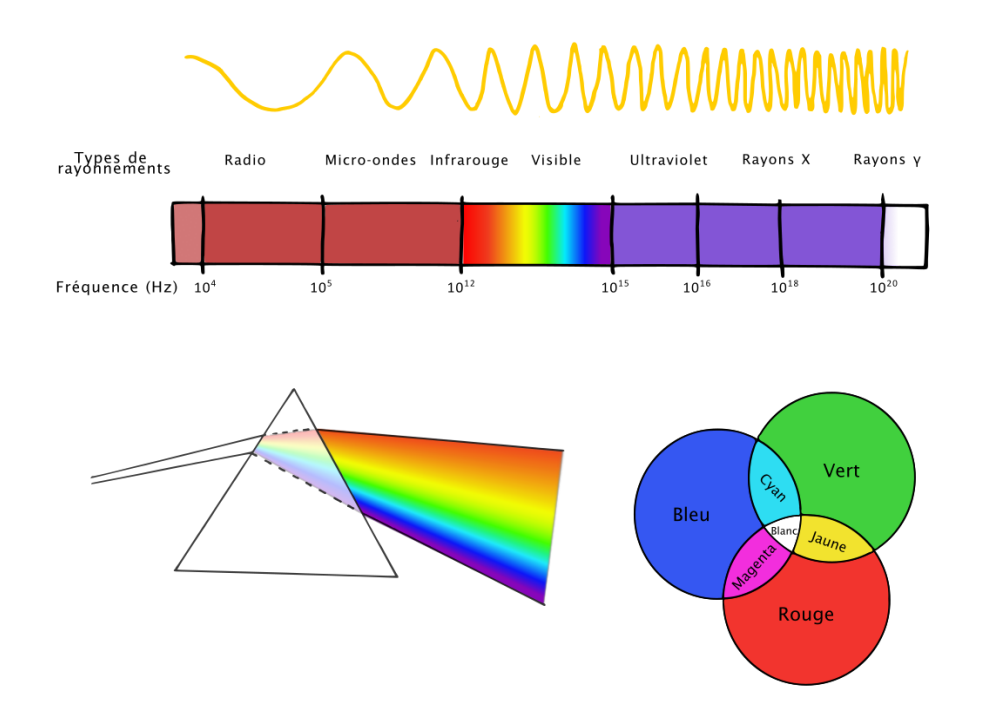

Le jeune utilisateur découvre ensuite la composition de la lumière blanche. Il découvre que la lumière est composée de différents rayons lumineux de couleurs différentes dont les couleurs primaires de la vision.

Il existe 2 types de lumières : la lumière naturelle qui vient du soleil et la lumière artificielle créée par les lampes. Ce sont toutes les deux de la lumière blanche. Mais qu'est ce que la lumière blanche ?

Nous voyons trois couleurs primaires en optique: le rouge, le vert, et le bleu. Si on additionne les lumières de ces trois couleurs, on obtient une lumière blanche. La lumière blanche peut être divisée en plusieurs couleurs, on utilise souvent un prisme pour le faire.

On peut voir les 7 couleurs de l'arc-en-ciel : violet, indigo, bleu, vert, jaune, orange et rouge. Comment passe t'on de la lumière blanche aux couleurs ? (lien vers réfraction)

Il découvrira ensuite pourquoi nous voyons des objets de couleurs différentes. Ainsi, Pó lui explique les différentes trajectoires que peuvent prendre la lumière (absorption, réfraction et réflexion) et pourquoi on voit les objets en couleurs.

Comme toute onde, elle se déplace donc dans l'espace, à la vitesse de 300 000 km/s, c'est comme si on faisait 7,5 fois le tour de la Terre en une seconde. Elle se propage en ligne droite. Quand elle rencontre un objet plusieurs phénomènes sont possibles.

Si la lumière atteint un objet, une partie de la lumière est absorbée, et l'autre est réfléchie.

- Si l'objet est totalement transparent, elle passe en ligne droite : c'est la transmission
- Si l'objet est noir, la lumière est absorbée. L'objet absorbe toutes les couleurs de la lumière blanche et n'en renvoie aucune : c'est l'absorption.
- Si l'objet est blanc elle peut être déviée, toutes les couleurs de la lumière sont réflechies : c'est la réflexion.
- Si la lumière atteint un objet, une partie de la lumière est absorbée, et l'autre est

réfléchie.

Une manette bleue absorbe toutes les couleurs de la lumière blanche, sauf le bleu qui est réfléchi et parvient à ton œil c'est pourquoi tu la vois bleue.

L'utilisateur est ensuite amené à découvrir le parcours de la lumière dans l'eau.

Lorsque le faisceau lumineux change d'environnement, il va continuer à se déplacer mais il est dévié, c'est la réfraction.

<span id="page-6-0"></span>C'est grâce à ce phénomène que se forment les arcs-en-ciel : cela apparaît quand il y a de la pluie et du soleil parce que les gouttes d'eau réfractent la lumière blanche du soleil.

# 4. Vision et fonctionnement de l'oeil

En cliquant sur l'œil, l'utilisateur sera amené à passer à la scène suivante. Dans ce passage, l'utilisateur découvrira les parties de l'œil sous forme de pop up survolables.

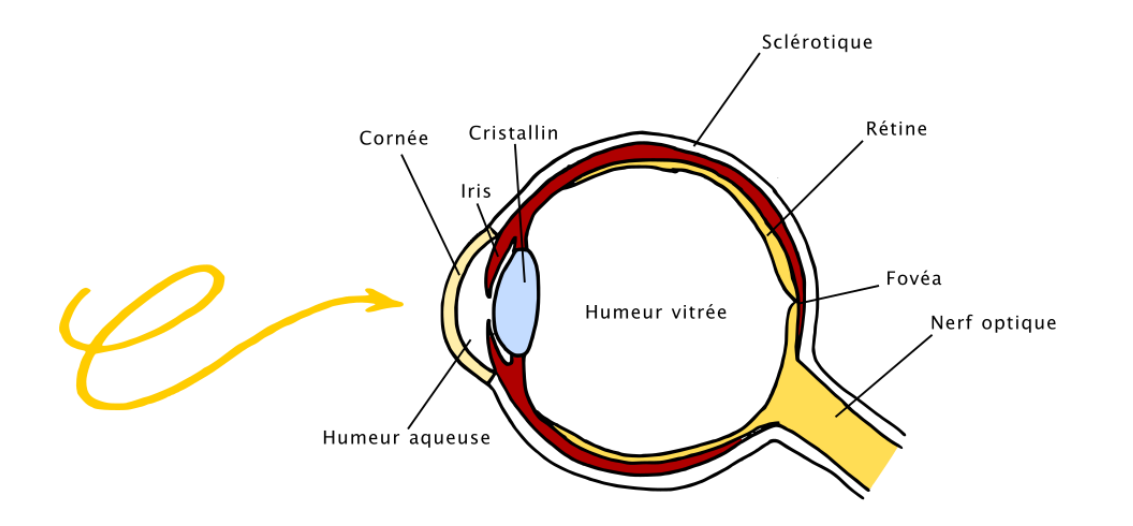

Tu le sais déjà mais c'est l'œil qui nous permet de voir les objets autour de nous. Tu peux passer ta souris sur les mots pour découvrir chaque partie de l'œil. Tu peux aussi cliquer sur les lunettes de Pó pour découvrir pourquoi certaines personnes doivent porter des lunettes. Puis, clique sur la rétine de l'œil pour passer à la suite.

**Sclérotique :** c'est la membrane qui entoure l'oeil et le rend rigide on l'appelle le blanc de l'oeil.

**Muscles oculaires :** 6 muscles travaillent ensemble pour coordonner les deux yeux ensemble. **Cornée :** membrane transparente. Elle centralise les rayons lumineux dans l'œil.

**Cristallin :** En changeant de forme il nous permet de voir net (comme la mise au point d'un appareil photo). Il fonctionne comme une lentille. (aller voir le passage lentille)

**Nerf optique :** Permet de transférer le message nerveux créé par la rétine au cerveau.

**Iris :** En s'ouvrant et se fermant il permet d'augmenter ou de diminuer la quantité de lumière qui entre dans l'œil. C'est lui qui définit la couleur des yeux.

**La pupille :** C'est le petit point noir au centre de ton oeil. il permet à la lumière de rentrer dans ton œil.

**Humeur vitrée :** c'est un liquide transparent qui entoure l'œil. Maintient la forme de l'œil.

**Humeur aqueuse :** liquide transparent qui maintient la forme de l'œil. On dit qu'elle nourrit le cristallin parce qu'elle est renouvelée en permanence et permet d'apporter tous les

nutriments nécessaires.

**Fovéa :** zone de l'œil de la vision précise, elle est peuplée de cônes.

**La rétine :** elle est située au fond de l'œil et est composée de cellules sensibles à la lumière : les photorécepteurs (lien cliquable sur les photorécepteurs).

#### **Pourquoi porter des lunettes ?**

Une page sera dédiée à l'explication de la correction des problèmes de vue (Myopie, Hypermétropie et Astigmatisme), l'utilisateur y accède en cliquant sur les lunettes de Pó.

Tu as sûrement déjà remarqué que certaines personnes portaient des lunettes, ou peut-être que toi-même tu en portes, mais pourquoi ?

**Myopie :** La myopie est due dans la majorité des cas à un œil trop long, Il faut savoir que lorsque vous regardez quelque chose, l'image de l'objet est censée se former sur la rétine. Chez un myope, l'image se forme avant la rétine. Le cerveau reçoit alors une image de plus en plus floue plus l'image est loin.

**Hypermétropie :** Quelqu'un souffrant d'hypermétropie, contrairement à quelqu'un de myope, a une vision floue des objets ou personnes situés à une distance proche de son œil. Quelqu'un hypermétrope possède un œil trop court ou bien une cornée trop plate, l'image se forme alors après la rétine.

**Astigmatie :** L'astigmatie, elle, affecte aussi bien la vision de près que de loin. L'œil comme pour la myopie ou l'hypermétropie n'a pas une forme régulière bien ronde, il est légèrement ovale, comme un ballon de rugby. L'image envoyée dans le cerveau est alors dédoublée.

Pour que chacun voie plus net, ils doivent alors porter des lunettes : les lunettes sont composées de deux lentilles. Une lentille est un composant transparent dont le but est de rediriger la lumière. Il existe deux types de lentilles : une lentille convergente qui fonctionne comme une loupe et une lentille divergente qui est le contraire d'une loupe. C'est grâce à la redirection de la lumière, donc en portant des lunettes que quelqu'un ayant des problèmes de vue peut de nouveau voir net.

### <span id="page-7-0"></span>5. Rétine et photorécepteur

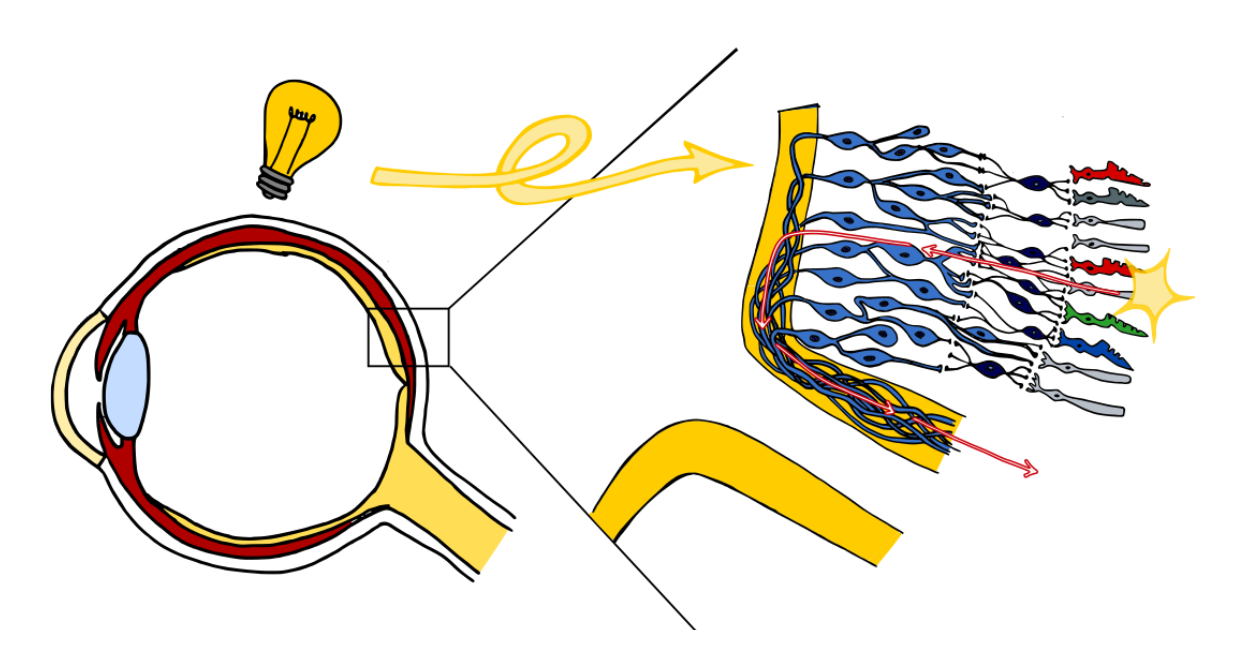

En cliquant sur la rétine, Pó explique à l'utilisateur le fonctionnement de la réception de la lumière par la rétine. En cliquant sur l'ampoule, la lumière s'allume et l'enfant peut découvrir le chemin de la lumière dans l'œil.

La rétine comporte des photorécepteurs. Il existe deux types de photorécepteurs : les cônes et les bâtonnets. Les cônes sont concentrés sur la macula (que l'on appelle tache jaune). Ils permettent de voir la journée ou quand la lumière est allumée. Ils permettent de voir les formes et la couleur des objets. Tu peux cliquer sur l'ampoule pour allumer la lumière.

Il existe 3 types de cônes : ceux qui permettent de voir le bleu, le vert et le rouge. Les bâtonnets sont 10 fois plus nombreux que les cônes. Ils sont surtout concentrés sur les côtés de la rétine et sont sensibles à la lumière. C'est eux qui permettent de voir quand il n'y a pas beaucoup de lumière.

Tu peux cliquer sur les cônes pour découvrir le daltonisme, le chat pour savoir comment voient les animaux, ou le cerveau pour passer à la suite.

Trois icônes sont situées en bas à droite de la page, elles servent toutes à accéder à un passage suivant.

En cliquant sur les cônes, l'utilisateur accède à une page supplémentaire dédiée à l'explication du daltonisme en montrant des images correspondant aux différents types de daltonismes. En cliquant sur celles-ci , il peut découvrir quels cônes sont impliqués dans les différents types de daltonisme.

Le daltonisme est dû au mauvais fonctionnement d'un ou plusieurs types de cônes. Il existe plusieurs types de daltonismes.

Clique sur les images pour découvrir les types de daltonisme et quels cônes ne fonctionnent pas dans les différents cas.

Clique une nouvelle fois dessus pour fermer la fenêtre.

Site utilisé pour simuler le [daltonisme](https://lesyeuxdudaltonisme.fr/les-types-de-daltonisme/) : Les types de daltonisme - Les yeux du daltonisme

Une seconde page est accessible en cliquant sur le chat. C'est un jeu simple d'association d'images pour découvrir comment voient les animaux (le chat, le chien et l'escargot). Si l'utilisateur se trompe, la bonne réponse reste affichée à l'écran mais les mauvaises sont effacées. Quand le joueur a trouvé toutes les bonnes réponses, il est invité à retourner à la page de l'œil. Il peut ensuite passer à la suite en cliquant sur le cerveau.

### <span id="page-8-0"></span>6. Lien avec le cerveau

Une dernière page expliquera le lien entre le rayon lumineux et l'image perçue. Le rôle central du cerveau dans la vision est présenté de manière simple et concise.

Quand la lumière entre dans l'œil, la rétine la transforme en un message électrique grâce aux photorécepteurs. Ce message est transmis via le nerf optique qui va jusqu'au cerveau qui permet de former l'image que nous percevons. C'est le cerveau qui nous permet de voir ! Clique sur le cerveau pour tester tes connaissances !

# <span id="page-8-1"></span>7. Test de connaissances (QCM)

A la fin du jeu, l'utilisateur est amené à tester ses connaissances par un QCM, lorsqu'une réponse est fausse, il ne peut pas passer à la question suivante tant que ce n'est pas correcte :

Tu es arrivé à la fin du parcours, bravo ! Quelques questions t'attendent maintenant pour montrer que tu as tout compris. Tu peux revenir en arrière si tu veux chercher des informations. Tu peux aussi aller au sommaire, en cliquant sur le livre, pour revoir un passage en particulier. Bonne chance !

#### **Qu'est-ce que la lumière ?**

a) Une substance mystérieuse.

- b) Une onde électromagnétique
- c) Un type de nourriture pour les plantes.

#### **Comment se propage la lumière ?**

a) Elle se propage en zigzag

- b) Elle se propage en ligne droite
- c) Elle se propage pas

#### **Comment la lumière nous permet-elle de voir les objets ?**

a) La lumière rebondit sur les objets, ce qui nous permet de les voir

b) Les objets émettent leur propre lumière.

c) Les objets deviennent invisibles en présence de lumière.

#### **Qu'est-ce que la réflexion de la lumière ?**

- a) Quand la lumière rebondit sur une surface
- b) Quand la lumière disparaît
- c) Quand la lumière change de couleur

#### **Quelles couleurs les photorécepteurs nous permettent-ils de voir?**

a) noir, bleu et jaune b) rouge, jaune et bleu c) rouge, vert et bleu

#### **Quel est l'organe le plus important de la vision ?**

a) L'oeil b) Les poumons

<span id="page-9-0"></span>c) Le cerveau

### 8. Conclusion

Après avoir répondu aux questions du QCM, l'utilisateur est félicité. Il peut quitter le jeu et revenir à l'écran de départ. Pour cela, il doit éteindre la lumière et cliquer sur le bouton rejouer.

Merci de m'avoir suivi dans cette superbe aventure. Tu en sais maintenant un peu plus sur la lumière.

N'oublie pas d'éteindre la lumière avant de partir !

# <span id="page-10-0"></span>III. Cahier des charges

# 1. Ressources médias utilisées

<span id="page-10-1"></span>Le jeu est entièrement réalisé sur **Twine**. Nous avons choisi Twine pour sa facilité d'utilisation et de prise en main pour des débutants en informatique. Nous avons cependant décidé d'ajouter des interactions différentes grâce à du code JavaScript. L'ajout du code nous a permis de réaliser un petit exercice d'appariement d'images et un QCM final. Il nous a aussi permis d'ajouter quelques effets comme le "nettoyage de l'écran" dans l'introduction.

Les images utilisées sont des dessins que nous avons créés avec **Inkscape** et **Gimp**. Les animations ont été réalisées avec le logiciel **Blender**. Toutes les illustrations ont été réalisées par nos soins à l'exception de certaines photos.

La photo utilisée pour le daltonisme est une célèbre affiche UTCéenne et les traitements d'images ont été réalisés avec le site *color-blindness.com* qui est un outil de simulation du daltonisme dans le but d'améliorer l'accessibilité des documents. Concernant les images illustrant la vision des animaux, elles sont issues du site *Lensbest.de* qui permet de simuler la vision du chat, du chien et de l'escargot.

<span id="page-10-2"></span>Pour réaliser la bande sonore, nous avons utilisé **Synthesia** afin d'enregistrer le son au piano. Le traitement du son a été fait avec **Audacity**.

# 2. Structure de navigation

Nous avons réalisé notre projet sur Twine, la structure du projet est donc une arborescence (Figure 1). L'interface est simple et la navigation entre les fenêtres est linéaire. L'utilisateur pourra passer à la suivante par une action simple ou revenir en arrière à tout moment grâce à une flèche située sur la fenêtre en haut à gauche.

Des informations plus précises sont données à l'utilisateur sous forme de pop up ou de fenêtres secondaires afin de pouvoir approfondir certaines notions.

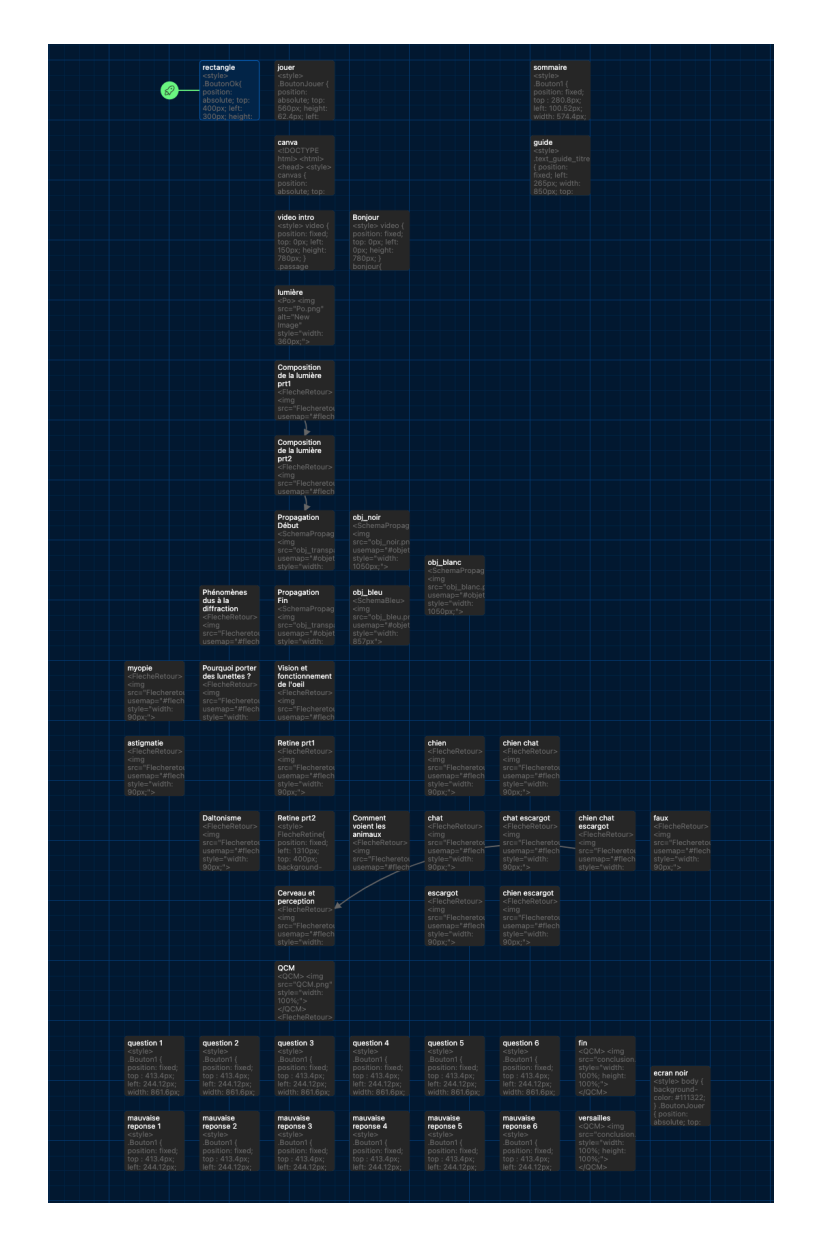

*Figure 1: Arborescence Twine du projet "Y'a Pó de lumière"*

La navigation se fait majoritairement à l'aide de clique sur un lien, une image ou une partie de l'image. Des interactions plus complexes sont possibles par le glissement sur une partie de l'image ou le remplissage d'une textbox au début du jeu. Deux mini-jeux sont intégrés à l'expérience pour la rendre plus intéractive. Pour le jeu d'association d'images, la navigation se fait par des glissement d'image.

# 3. Les formes et degrés d'interactivité

<span id="page-11-0"></span>Pour ce projet, nous avons décidé d'intégrer différents types d'interaction. Le but est de rendre le format d'apprentissage plus ludique et intéressant pour des enfants de 9 à 12 ans qu'un cours classique.

En tout premier, l'utilisateur est amené a « nettoyer son écran » en faisant glisser sa souris sur le fond noir. Cela permet de faire apparaître la petite poussière ce qui lui fait ensuite découvrir le sujet de la lumière.

Par la suite, la navigation se fait principalement par des clics pour passer aux thèmes et schémas suivants. Il peut être demandé à l'utilisateur de cliquer sur une phrase pour accéder au passage suivant, ou bien sur une partie de l'image. Par exemple, l'utilisateur doit cliquer sur une ampoule pour apprendre comment est composée la lumière blanche.

Une interaction par le clavier est aussi possible au début du récit. L'utilisateur est amené à entrer son prénom dans une textbox. Ce prénom est utilisé pour le saluer au début du jeu et à la fin du jeu.

Une interaction avec certains schémas est également possible. Par exemple, un schéma d'un œil a été réalisé avec les noms des différentes parties qui le composent. En passant sa souris sur l'un des noms, une fenêtre apparaît avec une petite définition. Une autre interaction possible avec les images est pour découvrir comment se propage la lumière lorsqu'elle rencontre un objet, l'utilisateur peut cliquer sur l'objet pour le faire changer de couleur et découvrir ce qui absorbé/réflechie.

Enfin, deux exercices sont proposés, l'utilisateur doit répondre, Pó lui indiquera si sa réponse est vraie ou fausse. Le premier est un appariement d'images sur la vision des animaux. L'utilisateur doit relier chaque image a un animal. Le deuxième est un qcm a la fin qui permet de conclure le sujet et de tester ses connaissances.

<span id="page-12-0"></span>Un second degré d'interactivité est ajouté par l'ajout de musique. Cette musique permet d'immerger le joueur dans une atmosphère tranquille et propice à l'apprentissage.

# 4. Les choix graphiques et interfaciques

Les choix graphiques et interfaciques ont été faits pour correspondre au public cible (enfants de 9 à 12 ans). Les graphismes sont simples et lisibles et la charte graphique douce, tout comme l'ambiance musicale.

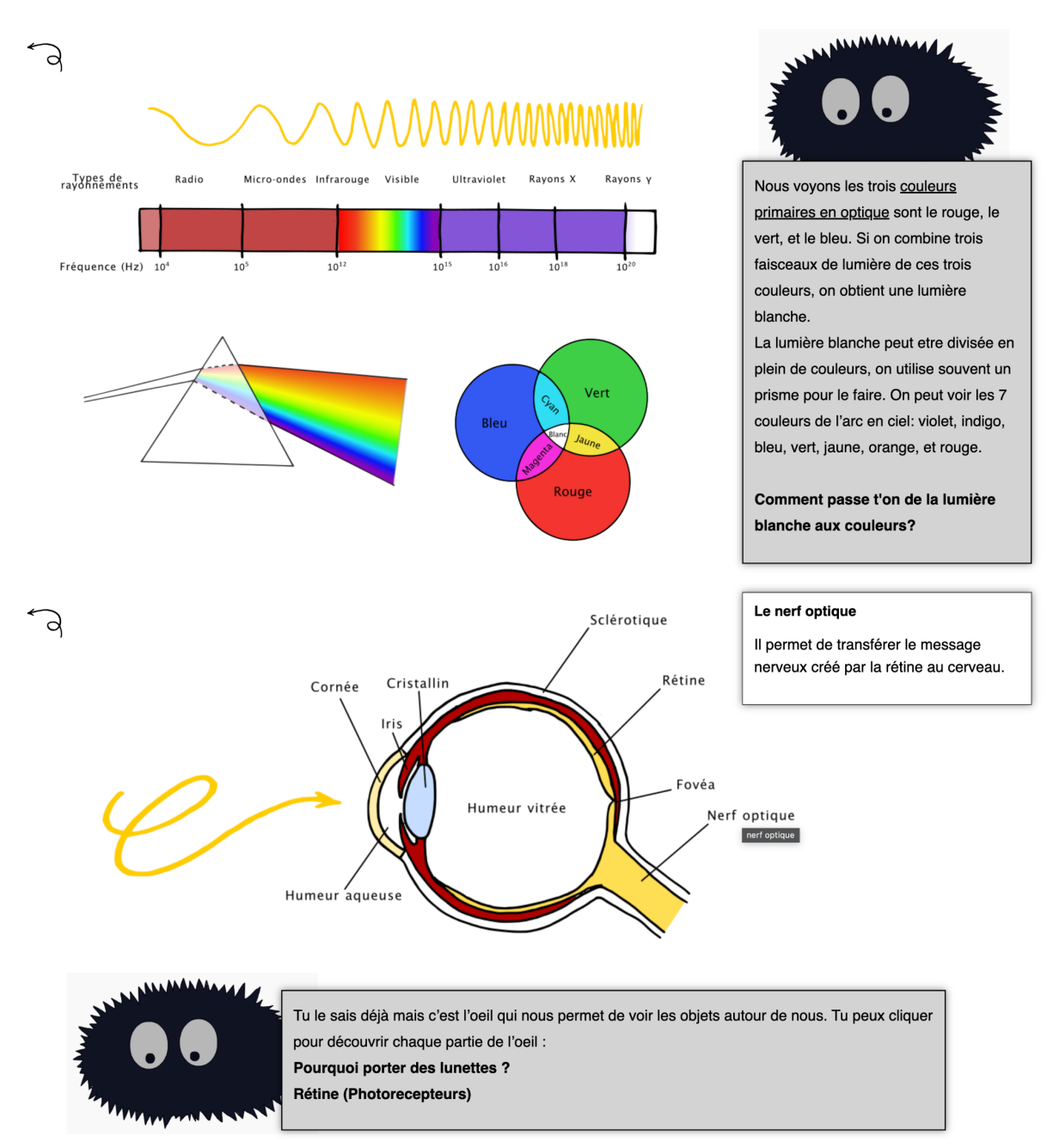

*Figure 2 : Exemples de fenêtres affichée à l'utilisateur*

Nous avons choisi de représenter un petit personnage (Pó) afin de guider l'utilisateur dans son apprentissage. Nous avons pour cela choisi une petite poussière bleue foncée avec des yeux, qui est présente à côté de chaque schéma pour expliquer le sujet de la lumière et la vision. Le dessin est simple et imagé afin d'être compris par des enfants.

Les schémas sont également faits de manière simple et claire afin de ne pas perdre l'utilisateur.

Du côté des couleurs, le texte dit par la poussière est noir sur un fond gris clair. Les explications supplémentaires sont en noir sur un fond blanc afin de les distinguer du texte principal. Sur les schémas, les couleurs sont choisies pour être lisibles et claires, comme les rayons de lumière qui sont en jaune.

<span id="page-14-0"></span>Enfin, la police choisie pour les schémas et le texte est Lucida Sans car elle est simple et lisible.

# 5. Les choix techniques

Pour que le projet corresponde à nos attentes et à nos capacités techniques nous avons dû faire différents choix techniques.

Nous avons choisi de créer l'arborescence simple avec seulement des axes principaux et secondaires. Les mini-quizz ont été développés en Javascript, directement sur Twine. Afin d'afficher des définitions simples ou encore expliqués des concepts simples, nous utilisons l'apparition de pop-up lorsque l'on passe notre souris dessus, pour apporter des informations supplémentaires sur les concepts expliqués.

Nous avons choisi des explications uniquement textuelles, sans explications audio pour ne pas compliquer l'apprentissage et que l'utilisateur puisse apprendre à son rythme. Mais aussi par manque de temps.

Dans le but de ne pas compliquer l'information dévoilée, les textes sont affichés sur une seule page, sans barre de défilement, pour simplifier la lecture.

Nous avons dû créer une première page de prévention pour que l'utilisateur règle son écran à la bonne taille et donc avoir une meilleure expérience utilisateur. Sans ce réglage, les images peuvent être décalées ou coupées.

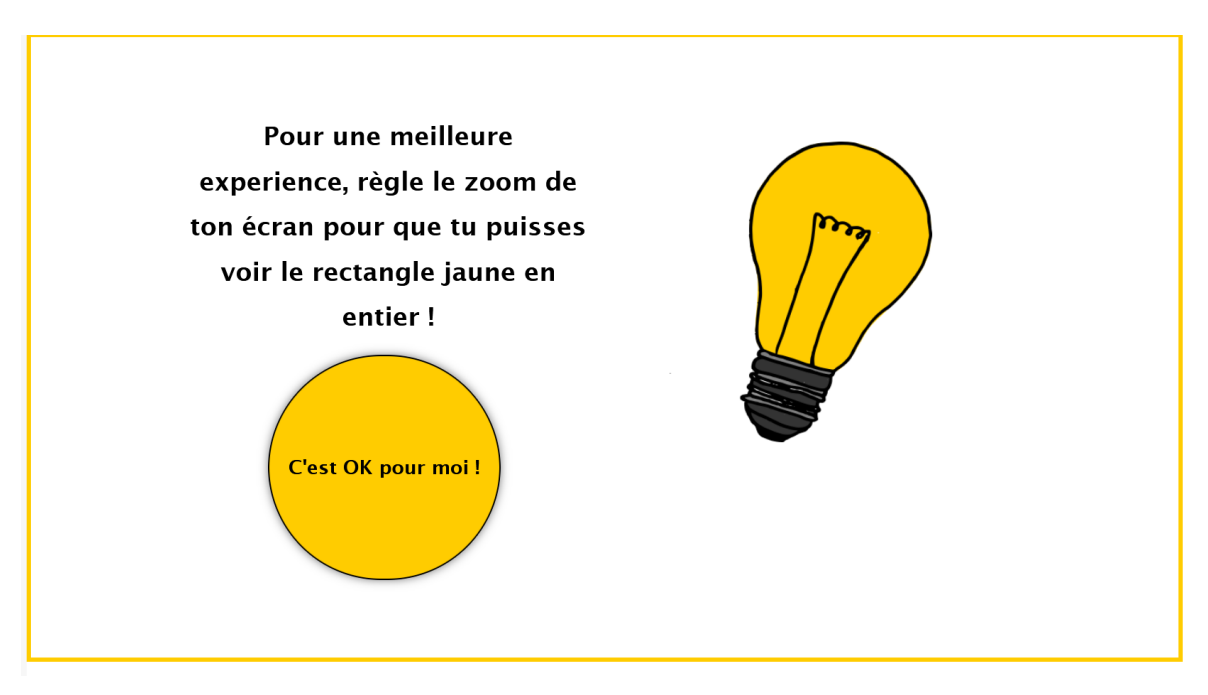

*Figure 2 : Première fenêtre pour permettre une meilleure expérience utilisateur*

Nous avons aussi créé un guide utilisateur afin de faciliter la navigation dans le jeu

Pour finir, nous avons choisis de réaliser un sommaire accessible à toutes les pages du jeu pour permettre à l'utilisateur de naviguer librement s'il veut revoir une information.

# <span id="page-16-0"></span>Retours d'expériences

### Lea Antoine

<span id="page-16-1"></span>J'ai été séduite par l'idée présentée par Juliette concernant un jeu de vulgarisation scientifique destiné aux plus jeunes, étant moi-même passionnée par l'encadrement d'enfants en maternelle. La possibilité d'allier cette passion à la transmission de connaissances m'a immédiatement convaincue de m'impliquer dans ce projet.

Travailler sur ce projet a été une expérience très enrichissante, non seulement parce que j'ai eu l'opportunité de développer des compétences techniques nouvelles, mais aussi parce que j'ai eu l'occasion de contribuer à la création d'une musique spécialement conçue pour le projet. Cette dimension créative m'a permis de stimuler ma créativité, ce que j'ai particulièrement apprécié Travailler sur le trailer a été une expérience encore plus gratifiante.

Initialement, j'avais des réserves étant donné que notre groupe ne comptait pas de membres ayant des compétences informatiques préalables. C'est pourquoi nous avons opté pour l'utilisation de Twine. Malgré cela, nous avons réussi à atteindre nos objectifs, et le résultat final dépasse largement mes attentes. Des réunions régulières ont été mises en place au début du projet pour assurer une progression harmonieuse ce qui pour moi à permis de mettre en place un meilleure organisation.

Je suis plus que ravie d'avoir pu participer à cette TSH au cours de mon dernier semestre, et je suis convaincue que les connaissances acquises seront précieuses pour mes projets futurs.

# Juliette Bonillo

<span id="page-16-2"></span>Pour conclure ce joli projet, je suis très heureuse d'avoir pu imaginer une expérience ludique et interactive à destination des enfants. La pédagogie est un sujet qui me passionne et encore plus lorsqu'il mêle les outils du numérique à l'apprentissage. J'ai personnellement grandi avec Adibou et tous les premiers jeux vidéoludiques du genre. Je trouvais très intéressant de s'adapter à une tranche différente et une génération baignée dans le numérique et surtout de leur permettre d'en apprendre plus sur les sciences. Je suis ravie d'avoir choisi un sujet si important et qui est infini car il pourrait être décliné sur une multitude de sujets différents.

Sur le plan technique, durant ce projet j'en ai appris plus sur le fonctionnement du logiciel Twine. Mais je me suis surtout beaucoup amusée à imaginer tout l'univers graphique du jeu. Nous avons choisi de n'utiliser aucune image extérieure sauf les photos utilisées pour le daltonisme et la vision des animaux. J'ai donc dessiné toutes les illustrations et cela a été pour moi l'occasion d'apprendre à utiliser les logiciels Inkscape,

Blender et Gimp et me familiariser avec le dessin numérique que je n'avais jamais pris le temps de découvrir même si cela me donnait envie.

Évidemment ce projet fait aussi place à quelques regrets. Si c'était à refaire, j'aurai été ravie de travailler en collaboration avec un de nos amis GI pour pouvoir rendre un projet plus propre. J'aurais aussi aimé être dans un groupe un peu plus grand car ce projet nous a demandé beaucoup d'heures de travail.

J'ai adoré participer à l'UV SI28 qui se veut être accessible à tous tout en étant très instructive et très intéressante dans son contenu technique et philosophique. J'ai adoré le format de projet long qui permet vraiment de prendre le temps de développer tous les aspects du projet.

### Emma Faillat

<span id="page-17-0"></span>J'ai beaucoup aimé travailler sur ce projet, et en particulier découvrir toutes les fonctionnalités de Twine. Dans ce projet, je me suis particulièrement concentrée sur la partie technique et code de Twine. N'ayant jamais fait de projets similaires impliquant du code, tout a été une découverte, et le début à été plutôt compliqué. Cependant, au fur et à mesure des avancées, j'ai beaucoup aimé le logiciel, et je me suis amusée à essayer de mettre différents types d'interactivité. J'en retire aussi de longues heures de recherches sur internet et de code qui ne fonctionne pas toujours. Mais je sais que si un jour je dois refaire un peu de code pour mettre en forme un projet, il y a beaucoup d'erreurs que je ne referai pas. Même si j'ai passé beaucoup de temps sur le Twine, j'ai aussi découvert le travail sur un logiciel graphique comme Inkscape et Gimp.

<span id="page-17-2"></span><span id="page-17-1"></span>J'ai aussi un peu de frustration de ne pas avoir pu aller au bout de certaines de nos idées, par manque de temps et aussi de compétences. Cependant, au final, je suis contente de notre projet, et de ce qu'on a réussi à faire à trois. Ayant un petit de frère de 9 ans, donc exactement dans la tranche d'âge visée pour notre projet, j'ai beaucoup aimé travailler sur un sujet de vulgarisation scientifique.

# Annexes

Annexe 1 : Schéma préliminaire au scénario

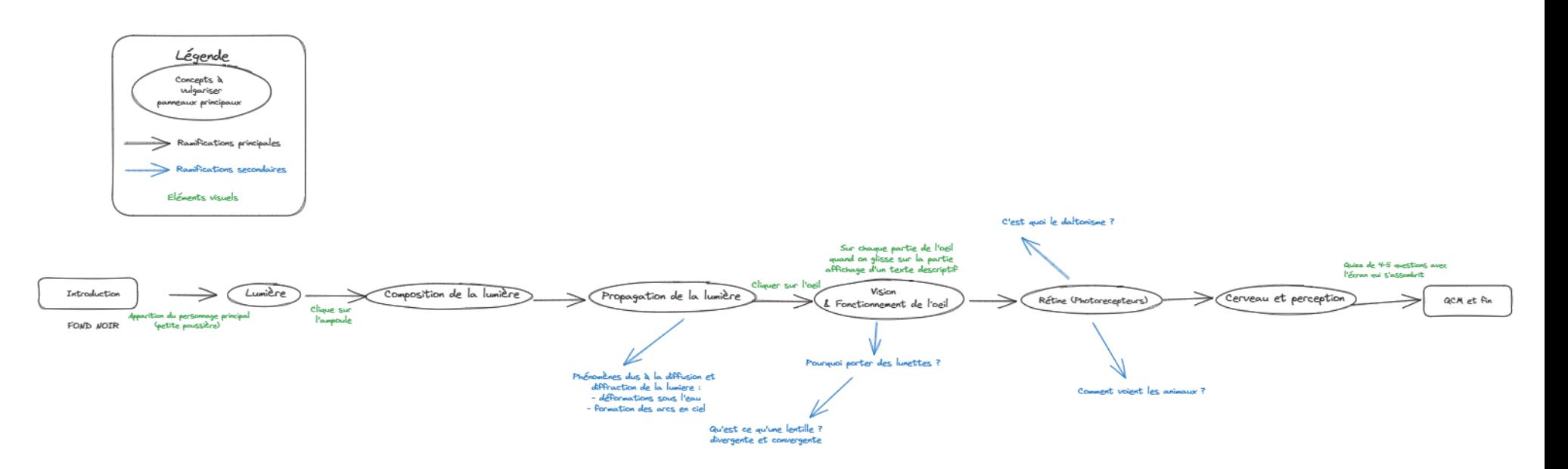

<span id="page-18-0"></span>*Schéma préliminaire à la conception du scénario, version interactive ici :* Plan - Y'a Pó de [lumière](https://excalidraw.com/#room=bd07b07be1071fd99370,B1-KGUV5rFIPkNeok3TwDw)